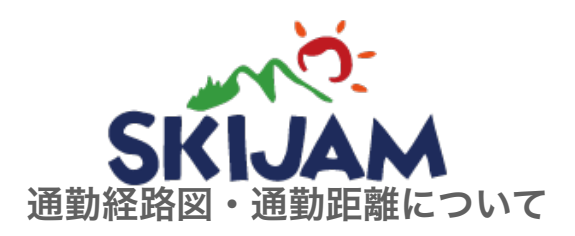

インターネットで「Google map」を検索し、開いてください。 ① 開いたら、左端の検索窓に「ルート検索」と入力し、 Q をクリックしてください。

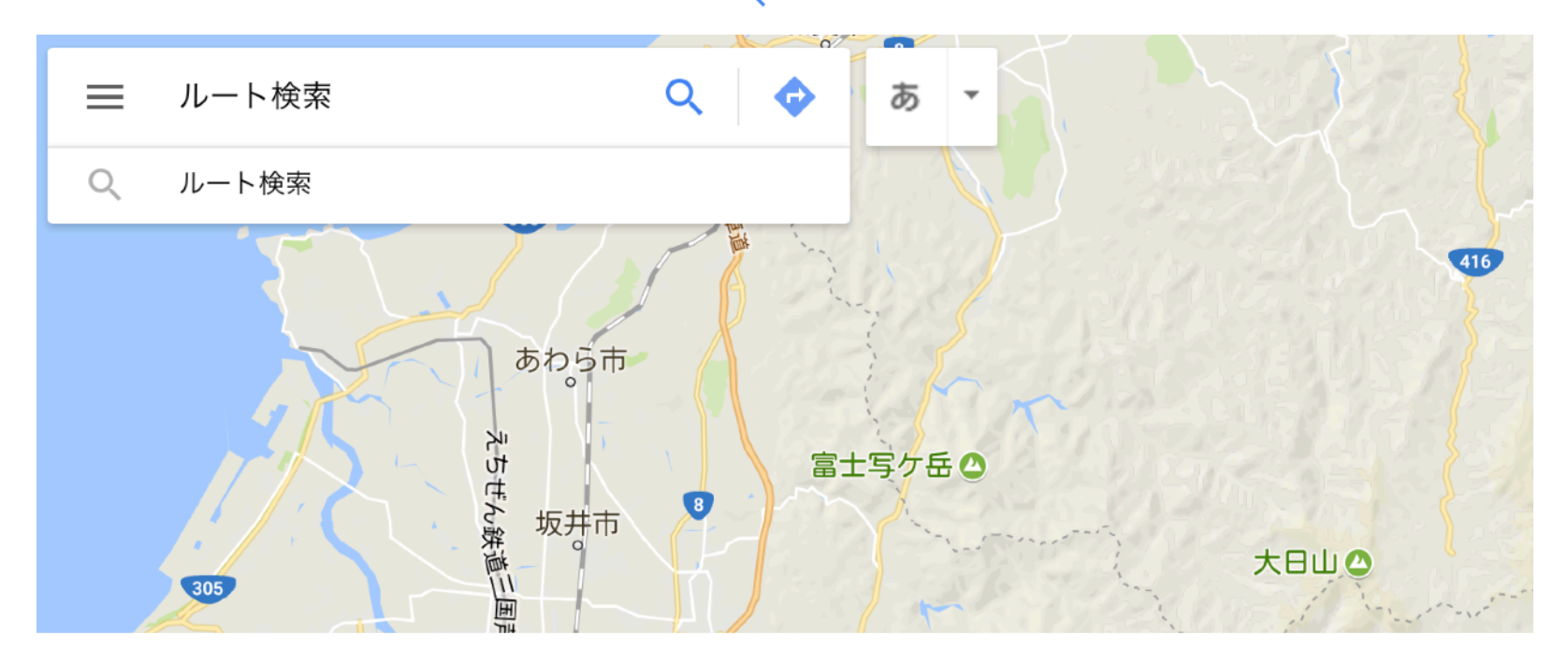

出発地、目的地を入力する窓が表示されます。 ② 自動車マークをクリックして、出発地にあなたの住所、目的地にスキージャム勝山 と入力してください。

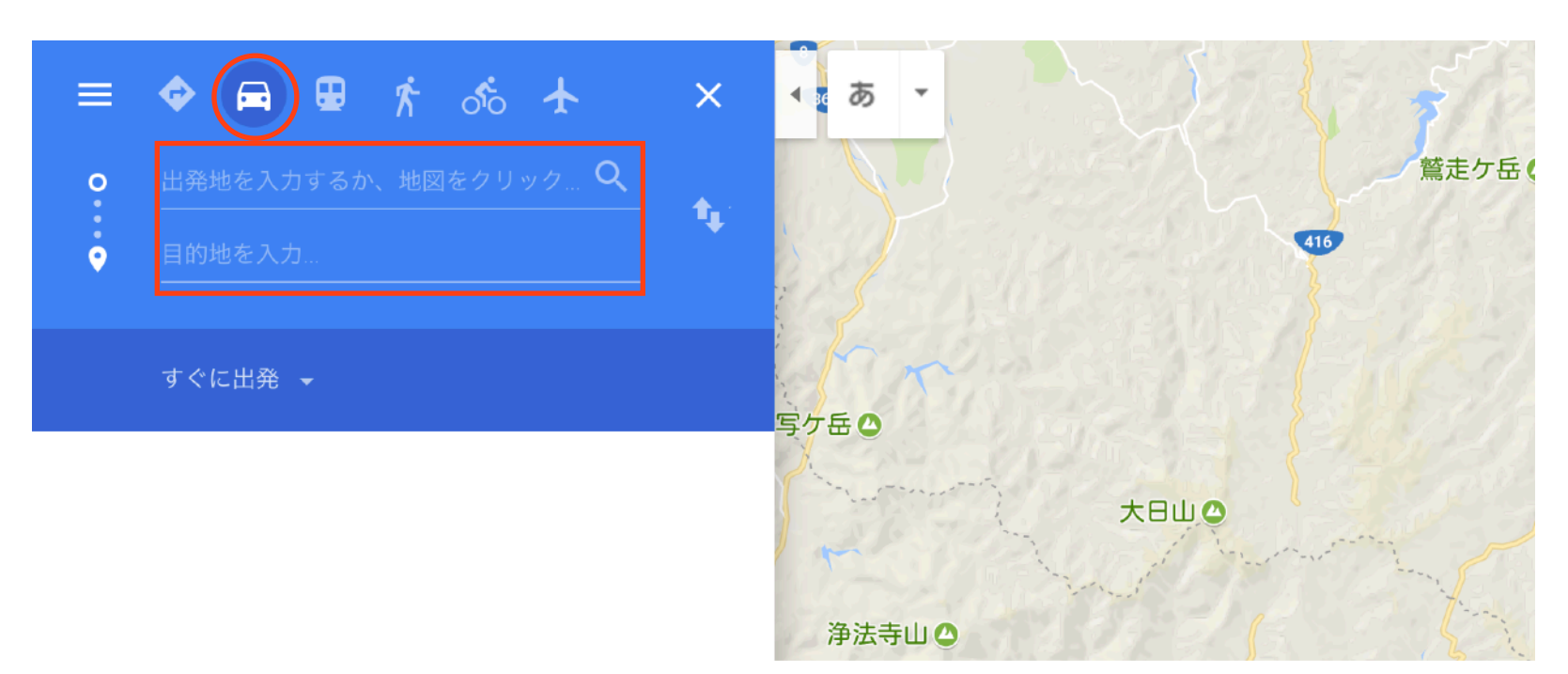

あなたの出勤経路の予測が表示されます。 原則、最短の距離を、あなたの通勤手当算出に参照しますので、 「採用内定者情報 登録フォーム」の設問には最短の距離を入力ください。 ③

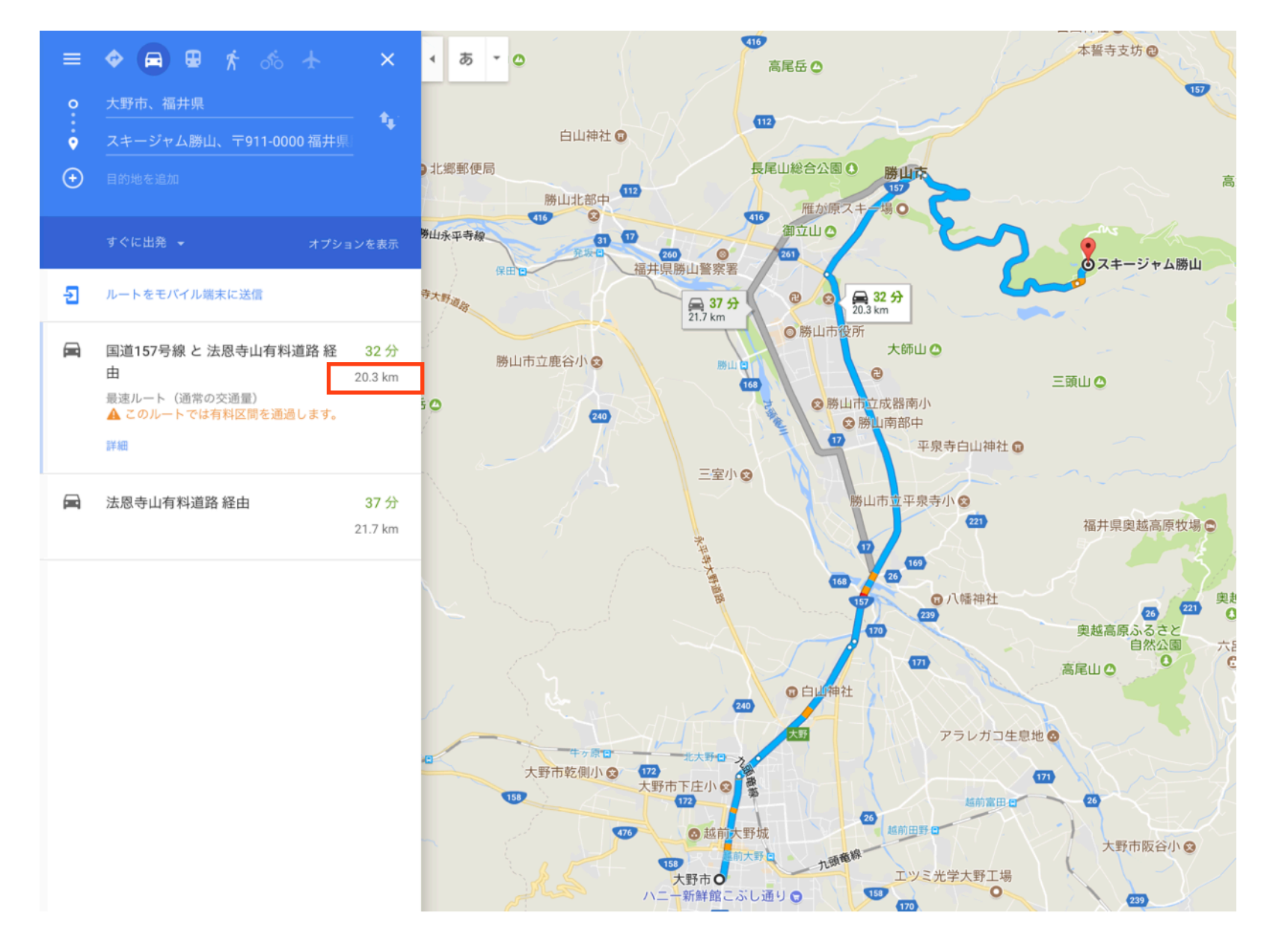

上記の画面(経路がわかるもの)のスクリーンショットを 「採用内定者情報 登録フォーム」の設問「通勤経路図」にて送信ください。 ④